## 設定できる項目【Android】

「設定」アイコンをタップしてください。 設定画面が表示されます。

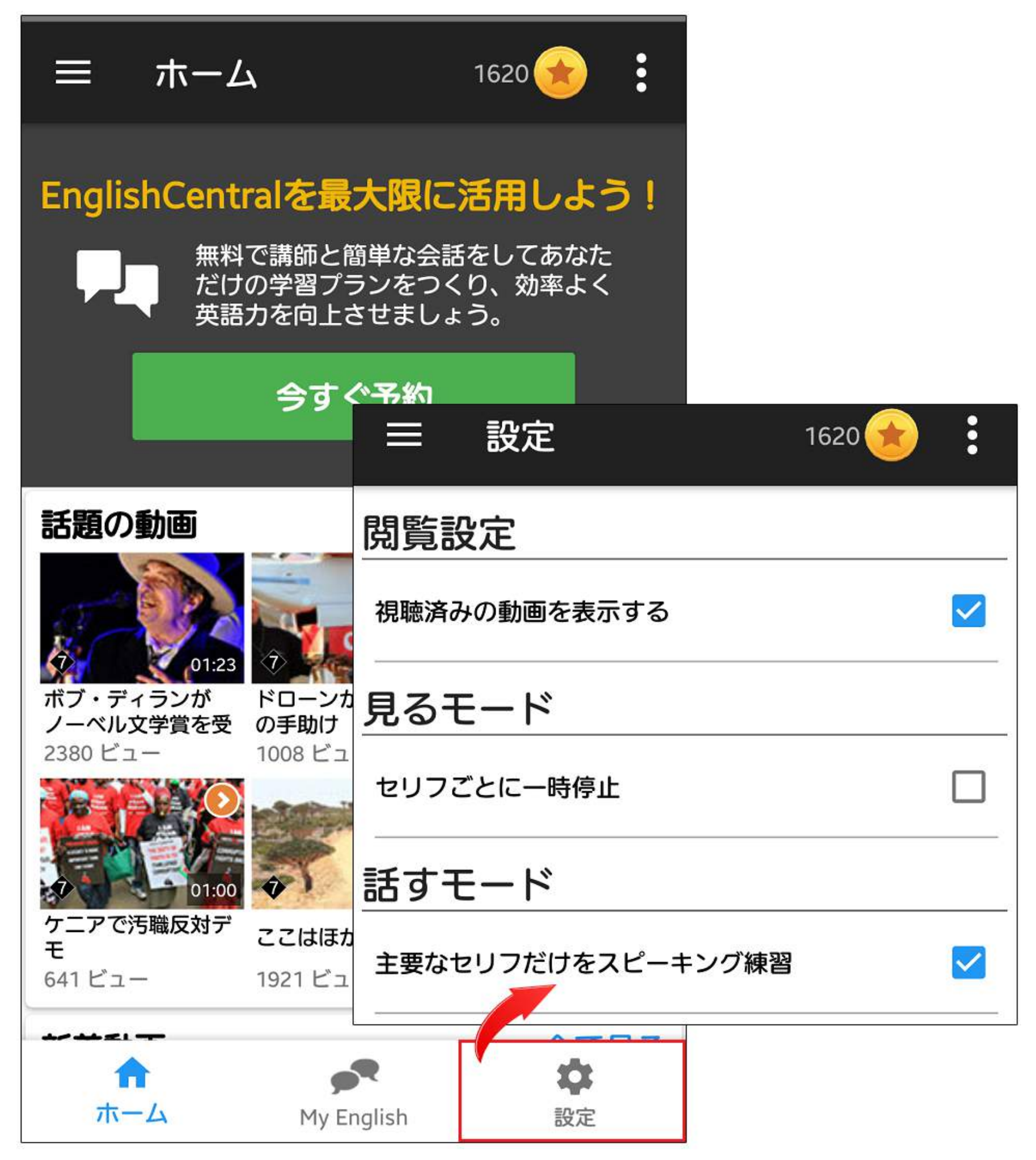

- ・視聴済みの動画を表示する
- ・見るモードで自動停止
- ・主要なセリフだけを発話練習